# Sync-asynchrone poorten voor asynchrone modem, inbellen op Cisco 1600, 1700, 2600 en 3600 platforms  $\overline{\phantom{a}}$

## Inhoud

[Inleiding](#page-0-0) [Voordat u begint](#page-0-1) **[Conventies](#page-0-2)** [Voorwaarden](#page-0-3) [Gebruikte componenten](#page-0-4) **[Configureren](#page-1-0)** [Netwerkdiagram](#page-1-1) **[Configuraties](#page-1-2)** [Verifiëren](#page-3-0) [Problemen oplossen](#page-5-0) [Opdrachten voor troubleshooting](#page-6-0) [Gerelateerde informatie](#page-9-0)

## <span id="page-0-0"></span>**Inleiding**

Dit document biedt een voorbeeldconfiguratie voor het gebruik van sync- en asynchrone poorten voor modeminbel op Cisco 1600, 1700, 2600 en 3600 routers. De volgende configuratie stelt u in staat om de sync- en asynchrone interfaces van een router aan externe clientmodems te verbinden die aan de router zijn gekoppeld met DB-60 naar RS-232-kabels.

Opmerking: als u wel sportmodems van de USR hebt, mogen alleen de dip-switches 3 en 8 niet gebruikt worden.

# <span id="page-0-1"></span>Voordat u begint

## <span id="page-0-2"></span>**Conventies**

Zie de [Cisco Technical Tips Convention](//www.cisco.com/en/US/tech/tk801/tk36/technologies_tech_note09186a0080121ac5.shtml) voor meer informatie over documentconventies.

### <span id="page-0-3"></span>Voorwaarden

Er zijn geen specifieke voorwaarden van toepassing op dit document.

### <span id="page-0-4"></span>Gebruikte componenten

De informatie in dit document is gebaseerd op de onderstaande softwareversie.

• Cisco IOS® softwarerelease 12.1

De informatie in dit document is gebaseerd op apparaten in een specifieke laboratoriumomgeving. Alle apparaten die in dit document worden beschreven, hadden een opgeschoonde (standaard)configuratie. Als u in een levend netwerk werkt, zorg er dan voor dat u de potentiële impact van om het even welke opdracht begrijpt alvorens het te gebruiken.

## <span id="page-1-0"></span>**Configureren**

Deze sectie bevat informatie over het configureren van de functies die in dit document worden beschreven.

N.B.: Als u aanvullende informatie wilt vinden over de opdrachten in dit document, gebruikt u het [Opdrachtplanningprogramma](//tools.cisco.com/Support/CLILookup/cltSearchAction.do) (allee[n](//tools.cisco.com/RPF/register/register.do) [geregistreerd](//tools.cisco.com/RPF/register/register.do) klanten).

Raadpleeg voor meer informatie over het installeren van netwerkmodules en poortnummering [de](//www.cisco.com/en/US/docs/routers/access/interfaces/nm/hardware/installation/guide/ConntSer.html) [aansluiting van seriële netwerkmodules](//www.cisco.com/en/US/docs/routers/access/interfaces/nm/hardware/installation/guide/ConntSer.html).

### <span id="page-1-1"></span>**Netwerkdiagram**

Dit document gebruikt de netwerkinstellingen die in het onderstaande schema zijn weergegeven.

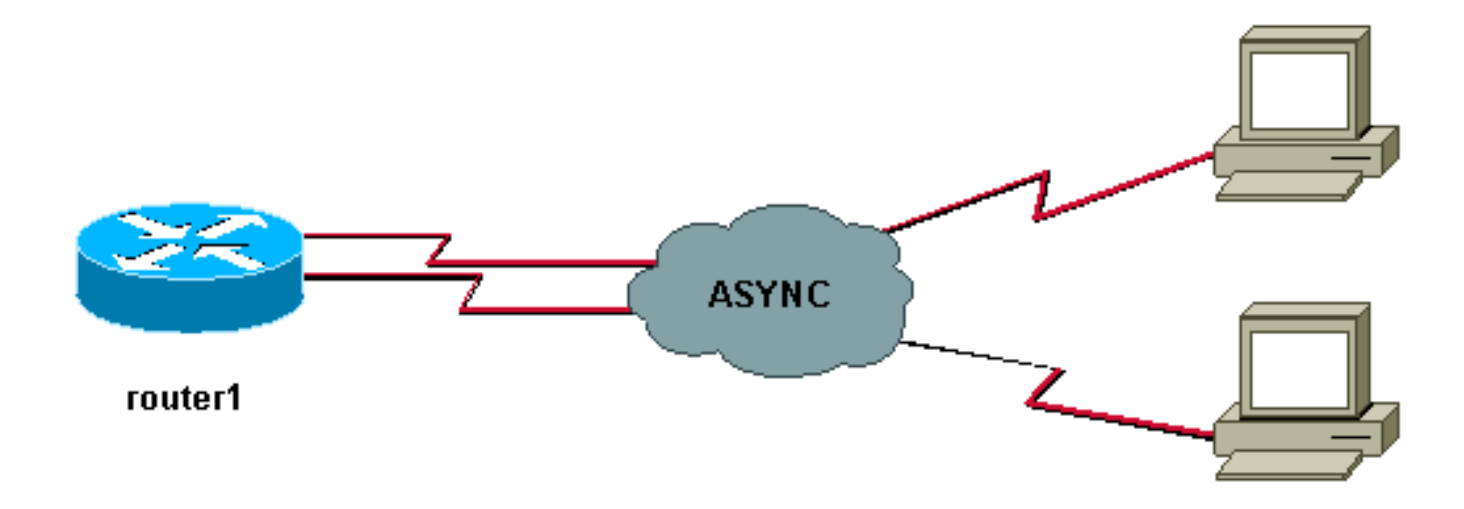

## <span id="page-1-2"></span>**Configuraties**

Dit document maakt gebruik van de onderstaande configuratie.

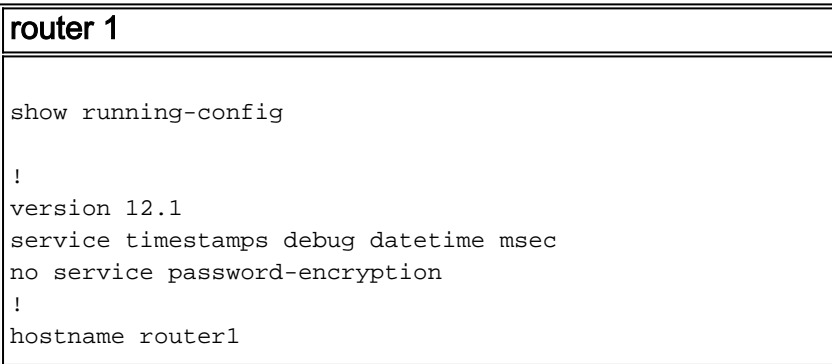

! boot system slot1:c3640-i-mz.121-20 ! username test password 0 test*!--- Local database entries for authentication.* ! memory-size iomem 10 ip subnetzero ! ! interface Loopback0 ip address 1.1.1.1 255.255.255.0 ! interface Ethernet0/0 ip address 10.10.10.1 255.255.255.0 ! interface Serial3/0 no ip address ! interface Serial3/1 no ip address shutdown ! interface Serial3/2 no ip address shutdown ! interface Serial3/3 no ip address shutdown ! interface Serial3/4 no ip address shutdown ! interface Serial3/5 no ip address shutdown ! interface Serial3/6 no ip address shutdown ! interface Serial3/7 *!--- Interface attached to modem.* physical-layer async *!--- Put the interface into async mode. !--- A line appears at the bottom of the configuration. !--- All the other serial ports on this module are in sync mode.* ip unnumbered Loopback0 *!- -- IP address for the interface.* encapsulation ppp async mode interactive *!--- Allow both EXEC and PPP sessions.* peer default ip address pool default *!--- Assign IP address to client.* ppp authentication chap *!--- Authenticate using Challenge Handshake !--- Authentication Protocol (CHAP).* ! ip local pool default 1.1.1.2 *!--- Local IP pool of one IP address for client connect !--- on the external modem connected to serial3/7.* ip classless ip route 0.0.0.0 0.0.0.0 10.10.10.100 ip default-gateway ip http server ! line con 0 line 104 *!--- Line 104 associated with serial 3/7.* modem InOut *!--- Modem attached to line.* modem autoconfigure discovery *!--- We are hoping that the modem is a standard hayes !--- compatible modem. The configuration worked fine.* transport input all autoselect during-login autoselect ppp transport input all speed 115200 line aux 0 password <removed> login line vty 0 4 password <removed> login ! end router1#

Merk op dat nadat de fysieke laag async op een interface is geconfigureerd een nieuw lijnnummer verschijnt in de configuratie die moet worden geconfigureerd (in dit voorbeeld 104). Als u niet weet welk lijnnummer is geassocieerd met welke interface, geeft u een opdracht van de showlijn EXEC uit om de mappings te bekijken. Nadat dit alles is geconfigureerd en alle hardware is geïnstalleerd, moet u Telnet in de modems omkeren om de DTE-snelheid (Data Terminal) tussen de twee apparaten te vergrendelen. Om dit te doen, is het telnet aan om het even welk IP adres in het vakje dat in een omhoog/omhoog staat (loopback interfaces zijn geweldig voor dit) met poortnummer 2000+x waar x het lijnnummer is waaraan de modem is verbonden. In dit voorbeeld is de modem op lijn 104, dus net telnet aan het loopback adres (1.1.1.1) haven 2104. U kunt dan een AT-opdracht op de lege regel geven en de modem moet dan een echo-back-up maken. Om de verbinding te verbreken, druk op Ctrl-Shift-6 en x om terug te keren naar de routermelding en dan de verbinding te ontgrendelen om de verbinding te sluiten.

N.B.: Controleer of u de verbinding sluit of dat dit niet werkt.

Bijvoorbeeld:

router1#**telnet 1.1.1.1 2104** Trying 1.1.1.1, 2104 ... Open at OK router1#**disconnect**

Closing connection to 1.1.1.1 [confirm] router1#

Soms moet u de opdracht at&b0&w0 uitgeven aan de modem voordat de DTE snelheid volledig vergrendeld is. Nadat het omgekeerde telnet is voltooid, kies in de router met een hyperterminal (of ander ASCII programma) en zie of u een routerherinnering kunt krijgen. De instellingen zouden 8N1 moeten zijn. Als dit werkt zou de PPP connectiviteit ook moeten werken.

## <span id="page-3-0"></span>Verifiëren

Deze sectie verschaft informatie die u kunt gebruiken om elk bekabeling-probleem te bevestigen. Hieronder is een bekabeld diagram voor de sync/asynchrone kaart. Zorg er ook voor dat de hardware-status van uw modem onder de lijn (104) gelijk is aan de onderstaande verklaring.

Sync/async port(DB60 female)<------( CAB-232MT=, Part# 72-0793-01)-------->External Modem Opmerking: De CAB-232MT-kabel is een DTE-kabel, die de router als DTE-apparaat doet werken. U hebt deze nodig om verbinding te maken met een modem (DCE-apparaat). Als u sync- /asynchrone poorten aansluit op een eindapparaat (DTE), moet u DCE-kabel (CAB-232FC=) gebruiken die de router als DCE-apparaat laat fungeren.

Bepaalde opdrachten met show worden ondersteund door de tool [Output Interpreter \(alleen voor](https://www.cisco.com/cgi-bin/Support/OutputInterpreter/home.pl) [geregistreerde klanten\). Hiermee kunt u een analyse van de output van opdrachten met](//tools.cisco.com/RPF/register/register.do) show genereren.

- Diag tonen Hiermee geeft u diagnostische informatie weer over de controller, interfaceprocessor en poortadapters voor een netwerkapparaat.
- Laat interfaces seriële zien Hier wordt informatie weergegeven over een seriële interface.
- Geeft regel weer Hier worden de parameters van een eindlijn weergegeven.

```
router1#show diag
Slot 0:
....
....
<snipped>
....
Slot 3:
        Sync/Async Port adapter, 8 ports
        Port adapter is analyzed
        Port adapter insertion time unknown
        EEPROM contents at hardware discovery:
       Hardware revision 1.0 Board revision H0
        Serial number 10532987 Part number 800-01225-02
        Test history 0x0 RMA number 00-00-00
        EEPROM format version 1
        EEPROM contents (hex):
          0x20: 01 25 01 00 00 A0 B8 7B 50 04 C9 02 00 00 00 00
         0x30: 88 00 00 00 98 10 23 17 FF FF FF FF FF FF FF FF
router1#show interfaces serial 3/7
Serial3/7 is down, line protocol is down
  Hardware is CD2430 in async mode
  MTU 1500 bytes, BW 9 Kbit, DLY 100000 usec,
     reliability 255/255, txload 1/255, rxload 1/255
....
```
#### router1#**show interfaces serial 3/0**

Status: No Exit Banner, CTS Raised

Serial3/0 is down, line protocol is down Hardware is CD2430 in sync mode MTU 1500 bytes, BW 128 Kbit, DLY 20000 usec, reliability 255/255, txload 1/255, rxload 1/255

router1#**show line** Tty Typ Tx/Rx A Modem Roty AccO AccI Uses Noise Overruns Int 0 CTY - - - - - 0 0 0/0 -I 104 TTY 115200/115200 - inout - - - - 0 0 0/0 Se3/7<br>129 AUX 9600/9600 - - - - - - 0 0 0/0 -129 AUX 9600/9600 - - - - - 0 0 0/0 - 130 VTY - - - - - 0 0 0/0 - 131 VTY - - - - - 0 0 0/0 - 132 VTY - - - - - 0 0 0/0 - 133 VTY - - - - - 0 0 0/0 -  $134 \text{ VTY}$  - - - - 0 0 0/0 Line(s) not in async mode -or- with no hardware support: 1-96, 98-128 router1#**show line 104** Tty Typ Tx/Rx A Modem Roty AccO AccI Uses Noise Overruns Int I 104 TTY **115200/115200**- inout - - - 0 0 0/0 Se3/7 Line 104, Location: "", Type: "" Length: 24 lines, Width: 80 columns Baud rate (TX/RX) is 115200/115200, no parity, 2 stopbits, 8 databits Status: No Exit Banner Capabilities: Modem Callout, Modem RI is CD, Line usable as async interface Modem state: Idle **Modem hardware state: noCTS noDSR DTR RTS** *!--- External connected modem is off.* Special Chars: Escape Hold Stop Start Disconnect Activation  $\lambda \lambda x$  none - - - none Timeouts: Idle EXEC Idle Session Modem Answer Session Dispatch 00:10:00 never none not set Idle Session Disconnect Warning never Login-sequence User Response 00:00:30 Autoselect Initial Wait not set Modem type is unknown. Session limit is not set. Time since activation: never Editing is enabled. History is enabled, history size is 10. DNS resolution in show commands is enabled Full user help is disabled Allowed input transports are pad v120 lapb-ta telnet rlogin udptn. Allowed output transports are pad v120 lapb-ta telnet rlogin. Preferred transport is telnet. No output characters are padded No special data dispatching characters router1# router1#**show line 104** Tty Typ Tx/Rx A Modem Roty AccO AccI Uses Noise Overruns Int 104 TTY 115200/115200 - inout - - - 0 0 0/0 Se3/7 Line 104, Location: "", Type: "" Length: 24 lines, Width: 80 columns Baud rate (TX/RX) is 115200/115200, no parity, 2 stopbits, 8 databits

#### Capabilities: Modem Callout, Modem RI is CD Modem state: Idle

**Modem hardware state: CTS noDSR DTR RTS** *!--- External connected modem is ON, without any call on it.* Special Chars: Escape Hold Stop Start Disconnect Activation ^^x none - - none Timeouts: Idle EXEC Idle Session Modem Answer Session Dispatch 00:10:00 never none not set Idle Session Disconnect Warning never Login-sequence User Response 00:00:30 Autoselect Initial Wait not set Modem type is unknown. Session limit is not set. Time since activation: never Editing is enabled. History is enabled, history size is 10. DNS resolution in show commands is enabled Full user help is disabled Allowed input transports are pad v120 lapb-ta telnet rlogin udptn. Allowed output transports are pad v120 lapb-ta telnet rlogin. Preferred transport is telnet. No output characters are padded No special data dispatching characters route1#

### router1#**show line 104** Tty Typ Tx/Rx A Modem Roty AccO AccI Uses Noise Overruns Int **\* 104 TTY 115200/115200 - inout - - - 0 1 0/0 Se3/7** Line 104, Location: "", Type: ""

Length: 24 lines, Width: 80 columns Baud rate (TX/RX) is 115200/115200, no parity, 2 stopbits, 8 databits Status: PSI Enabled, Ready, Active, No Exit Banner, CTS Raised Automore On Capabilities: Modem Callout, Modem RI is CD Modem state: Ready Modem hardware state: CTS DSR DTR RTS *!--- External connected modem is ON, with an active EXEC call on it.* Special Chars: Escape Hold Stop Start Disconnect Activation ^^x none - - none Timeouts: Idle EXEC Idle Session Modem Answer Session Dispatch 00:10:00 never none not

set Idle Session Disconnect Warning never Login-sequence User Response 00:00:30 Autoselect Initial Wait not set Modem type is unknown. Session limit is not set. Time since activation: 00:01:17 Editing is enabled. History is enabled, history size is 10. DNS resolution in show commands is enabled Full user help is disabled Allowed input transports are pad v120 lapb-ta telnet rlogin udptn. Allowed output transports are pad v120 lapb-ta telnet rlogin. Preferred transport is telnet. No output characters are padded No special data dispatching characters

#### router1#**show interfaces serial 3/7**

#### Serial3/7 is down, line protocol is down *!--- External*

*connected modem is ON, with an active call in EXEC mode.* Hardware is CD2430 in async mode Interface is unnumbered. Using address of Loopback0 (10.10.10.10) MTU 1500 bytes, BW 115 Kbit, DLY 100000 usec, reliability 255/255, txload 1/255, rxload 1/255 Encapsulation PPP, loopback not set Keepalive not set DTR is pulsed for 5 seconds on reset LCP Closed Closed: IPCP Last input 00:50:32, output 00:51:29, output hang never Last clearing of "show interface" counters 00:00:38 Input queue: 0/75/0/0 (size/max/drops/flushes); Total output drops: 0 Queueing strategy: weighted fair Output queue: 0/1000/64/0 (size/max total/threshold/drops) Conversations 0/1/16 (active/max active/max total) Reserved Conversations 0/0 (allocated/max allocated) 5 minute input rate 0 bits/sec, 0 packets/sec 5 minute output rate 0 bits/sec, 0 packets/sec 0 packets input, 0 bytes, 0 no buffer Received 0 broadcasts, 0 runts, 0 giants, 0 throttles 0 input errors, 0 CRC, 0 frame, 0 overrun, 0 ignored, 0 abort 0 packets output, 0 bytes, 0 underruns 0 output errors, 0 collisions, 0 interface resets 0 output buffer failures, 0 output buffers swapped out 0 carrier transitions router1#

## <span id="page-5-0"></span>Problemen oplossen

Het bovenstaande verificatiegedeelte biedt de meeste informatie met betrekking tot kabelaansluiting en asynchrone communicatiebesturingssignalen (CTS DSR DTR RTS). Dankzij de bovenstaande configuratie van router 1, kan de gebruiker bellen.

• EXEC-modus - In EXEC-modus kan de gebruiker een modem bellen met een seriële terminalvoorziening (zoals hyperterm/procomm) naar een externe modem die is aangesloten op sync-/asynchrone poort. Na succesvolle training tussen modems moet een gebruiker een router1-prompt krijgen. Alle bovenstaande opdrachten in de verificatiesectie worden verzameld tijdens een EXEC-verbinding met de router.

• PPP Mode - In PPP-modus kan een gebruiker vanaf een modem bellen door middel van een Windows-netwerk naar de externe modem te verbinden met de sync-/asynchrone poort. Als het draaien in de EXEC-modus werkt, zou PPP ook zonder probleem moeten werken. Zorg ervoor dat de configuratie precies hetzelfde is als hierboven is vermeld. Om in PPP-modus op te lossen, selecteert u het gebruik van de volgende debug opdrachten die nodig zijn om samen met de milliseconden tijd-stempelen aan te zetten. Volg de debug-lijnen die vet zijn, om te zien hoever u in de debugs gaat. Gebruik het volgende [PPP-stroomschema voor](//www.cisco.com/warp/customer/471/ppp_tshoot_gen.html) [probleemoplossing](//www.cisco.com/warp/customer/471/ppp_tshoot_gen.html) als u verdere informatie nodig hebt.

### <span id="page-6-0"></span>Opdrachten voor troubleshooting

Bepaalde opdrachten met show worden ondersteund door de tool [Output Interpreter \(alleen voor](https://www.cisco.com/cgi-bin/Support/OutputInterpreter/home.pl) [geregistreerde klanten\). Hiermee kunt u een analyse van de output van opdrachten met](//tools.cisco.com/RPF/register/register.do) show genereren.

Opmerking: Voordat u debug-opdrachten afgeeft, raadpleegt u [Belangrijke informatie over debug](//www.cisco.com/en/US/tech/tk801/tk379/technologies_tech_note09186a008017874c.shtml)[opdrachten](//www.cisco.com/en/US/tech/tk801/tk379/technologies_tech_note09186a008017874c.shtml).

- Service timestamps debug msec gebruikt om milliseconde tijd-stamping voor apparaten aan te zetten.
- debug van modem gebruikt om modemlijnactiviteit op een toegangsserver te observeren.
- debug ppp onderhandeling gebruikt om te zien of een client PPP onderhandeling passeert.
- debug van PPP Gebruikt om te zien of een cliënt voor authenticatie zorgt.
- debug chat gebruikt om script activiteit weer te geven.
- debug van modem gebruikt om informatie weer te geven die bij de ontdekking en configuratie van de modem is aangesloten op de router.
- toon het debuggen gebruikt om informatie te tonen over de soorten debugging die ingeschakeld zijn voor uw router.
- Laat gebruikers gebruikt om informatie over de actieve lijnen op de router te tonen.

Zie de opdrachtoutput hieronder voor voorbeelden van probleemoplossing.

```
router1#configure terminal
Enter configuration commands, one per line. End with CNTL/Z.
router1(config)#service timestamps debug datetime msec !--- Turned on millisecond time
stamping for debugs. router1(config)#end
router1#
router1#debug modem
router1#debug ppp negotiation
router1#debug ppp authentication
router1#debug chat
router1#debug confmodem
router1#show debugging
General OS:
  Modem control/process activation debugging is on
PPP:
  PPP authentication debugging is on
  PPP protocol negotiation debugging is on
Chat Scripts:
  Chat scripts activity debugging is on
router1#
```
*user tried to dialin with a username = test, password = test.* router1# router1#clear line 104 [confirm] [OK] router1# \*Mar 1 00:06:34.563: TTY104: Line reset by "Exec" \*Mar 1 00:06:34.567: TTY104: Modem: IDLE->HANGUP \*Mar 1 00:06:34.567: TTY104: destroy timer type 0 \*Mar 1 00:06:34.567: TTY104: destroy timer type 1 \*Mar 1 00:06:34.567: TTY104: destroy timer type 3 \*Mar 1 00:06:34.567: TTY104: destroy timer type 4 \*Mar 1 00:06:34.567: TTY104: destroy timer type 2 \*Mar 1 00:06:35.139: TTY104: dropping DTR, hanging up \*Mar 1 00:06:35.139: tty104: Modem: HANGUP->IDLE \*Mar 1 00:06:40.139: TTY104: restoring DTR \*Mar 1 00:06:41.139: TTY104: autoconfigure probe started \*Mar 1 00:06:41.139: TTY104: **Modem command: --AT&F&C1&D2S0=1H0--** \*Mar 1 00:06:43.675: TTY104: **Modem configuration succeeded** \*Mar 1 00:06:43.675: TTY104: **Detected modem speed 115200** \*Mar 1 00:06:43.675: TTY104: Done with modem configuration router1# router1# *!--- Below are debugs when the PPP user tried to dialin.* \*Mar 1 00:08:43.163: TTY104: **DSR came up** \*Mar 1 00:08:43.163: tty104: Modem: IDLE->(unknown) \*Mar 1 00:08:43.163: TTY104: Autoselect started \*Mar 1 00:08:43.163: TTY104: create timer type 0, 120 seconds \*Mar 1 00:08:44.699: TTY104: Autoselect sample 7E \*Mar 1 00:08:44.699: TTY104: Autoselect sample 7EFF \*Mar 1 00:08:44.699: TTY104: Autoselect sample 7EFF7D \*Mar 1 00:08:44.699: TTY104: Autoselect sample 7EFF7D23 \*Mar 1 00:08:44.699: TTY104 Autoselect cmd: ppp negotiate \*Mar 1 00:08:44.699: TTY104: destroy timer type 0 (OK) \*Mar 1 00:08:44.703: TTY104: EXEC creation \*Mar 1 00:08:44.703: TTY104: create timer type 1, 600 seconds \*Mar 1 00:08:44.707: TTY104: destroy timer type 1 (OK) \*Mar 1 00:08:44.707: TTY104: destroy timer type 0 00:08:46: %LINK-3-UPDOWN: Interface Serial3/7, changed state to up \*Mar 1 00:08:46.707: Se3/7 PPP: Treating connection as a dedicated line \*Mar 1 00:08:46.707: Se3/7 PPP: Phase is ESTABLISHING, Active Open \*Mar 1 00:08:46.707: Se3/7 LCP: O CONFREQ [Closed] id 3 len 25 \*Mar 1 00:08:46.707: Se3/7 LCP: ACCM 0x000A0000 (0x0206000A0000) \*Mar 1 00:08:46.707: Se3/7 LCP: AuthProto CHAP (0x0305C22305) \*Mar 1 00:08:46.707: Se3/7 LCP: MagicNumber 0x0014A697 (0x05060014A697) \*Mar 1 00:08:46.707: Se3/7 LCP: PFC (0x0702) \*Mar 1 00:08:46.707: Se3/7 LCP: ACFC (0x0802) \*Mar 1 00:08:46.863: Se3/7 LCP: I CONFACK [REQsent] id 3 len 25 \*Mar 1 00:08:46.863: Se3/7 LCP: ACCM 0x000A0000 (0x0206000A0000) \*Mar 1 00:08:46.863: Se3/7 LCP: AuthProto CHAP (0x0305C22305) \*Mar 1 00:08:46.863: Se3/7 LCP: MagicNumber 0x0014A697 (0x05060014A697) \*Mar 1 00:08:46.863: Se3/7 LCP: PFC (0x0702) \*Mar 1 00:08:46.863: Se3/7 LCP: ACFC (0x0802) \*Mar 1 00:08:47.703: Se3/7 LCP: I CONFREQ [ACKrcvd] id 2 len 50 \*Mar 1 00:08:47.703: Se3/7 LCP: ACCM 0x00000000 (0x020600000000) \*Mar 1 00:08:47.703: Se3/7 LCP: MagicNumber 0x44B3482A (0x050644B3482A) \*Mar 1 00:08:47.703: Se3/7 LCP: PFC (0x0702) \*Mar 1 00:08:47.703: Se3/7 LCP: ACFC (0x0802) \*Mar 1 00:08:47.703: Se3/7 LCP: Callback 6 (0x0D0306) \*Mar 1 00:08:47.703: Se3/7 LCP: MRRU 1614 (0x1104064E) \*Mar 1 00:08:47.703: Se3/7 LCP: EndpointDisc 1 Local \*Mar 1 00:08:47.703: Se3/7 LCP: (0x131701362F5B168BFB407785EE942EB8) \*Mar 1 00:08:47.703: Se3/7 LCP: (0xEF5D0700000000) \*Mar 1 00:08:47.703: Se3/7 LCP: O CONFREJ [ACKrcvd] id 2 len 11 \*Mar 1 00:08:47.703: Se3/7 LCP: Callback 6 (0x0D0306) \*Mar 1 00:08:47.707: Se3/7 LCP: MRRU 1614 (0x1104064E) \*Mar 1 00:08:47.855: Se3/7 LCP: I CONFREQ [ACKrcvd] id 3 len 43 \*Mar 1 00:08:47.855: Se3/7 LCP: ACCM 0x00000000 (0x020600000000) \*Mar 1 00:08:47.855: Se3/7 LCP: MagicNumber 0x44B3482A (0x050644B3482A) \*Mar 1 00:08:47.855: Se3/7 LCP: PFC (0x0702) \*Mar 1 00:08:47.855: Se3/7 LCP: ACFC (0x0802) \*Mar 1 00:08:47.855: Se3/7 LCP: EndpointDisc 1 Local \*Mar 1 00:08:47.855: Se3/7 LCP: (0x131701362F5B168BFB407785EE942EB8) \*Mar 1 00:08:47.855: Se3/7 LCP: (0xEF5D0700000000) \*Mar 1 00:08:47.855: Se3/7 LCP: O CONFACK [ACKrcvd] id 3 len 43

\*Mar 1 00:08:47.855: Se3/7 LCP: ACCM 0x00000000 (0x020600000000) \*Mar 1 00:08:47.855: Se3/7 LCP: MagicNumber 0x44B3482A (0x050644B3482A) \*Mar 1 00:08:47.855: Se3/7 LCP: PFC (0x0702) \*Mar 1 00:08:47.859: Se3/7 LCP: ACFC (0x0802) \*Mar 1 00:08:47.859: Se3/7 LCP: EndpointDisc 1 Local \*Mar 1 00:08:47.859: Se3/7 LCP: (0x131701362F5B168BFB407785EE942EB8) \*Mar 1 00:08:47.859: Se3/7 LCP: (0xEF5D0700000000) \*Mar 1 00:08:47.859: Se3/7 LCP: State is Open \*Mar 1 00:08:47.859: Se3/7 PPP: Phase is AUTHENTICATING, by this end \*Mar 1 00:08:47.859: Se3/7 **CHAP**: O CHALLENGE id 2 len 28 from "router1" \*Mar 1 00:08:48.015: Se3/7 LCP: I IDENTIFY [Open] id 4 len 18 magic 0x44B3482A MSRASV5.00 \*Mar 1 00:08:48.031: Se3/7 LCP: I IDENTIFY [Open] id 5 len 27 magic 0x44B3482A MSRAS-1-IRAH-W2K \*Mar 1 00:08:48.043: Se3/7 **CHAP: I RESPONSE id 2 len 25 from "test"** \*Mar 1 00:08:48.043: Se3/7 **CHAP: O SUCCESS** id 2 len 4 \*Mar 1 00:08:48.047: Se3/7 PPP: Phase is UP \*Mar 1 00:08:48.047: Se3/7 IPCP: O CONFREQ [Closed] id 2 len 10 \*Mar 1 00:08:48.047: Se3/7 IPCP: Address 10.10.10.10 (0x03060A0A0A0A) \*Mar 1 00:08:48.175: Se3/7 CCP: I CONFREQ [Not negotiated] id 6 len 10 \*Mar 1 00:08:48.175: Se3/7 CCP: MS-PPC supported bits 0x00000001 (0x120600000001) \*Mar 1 00:08:48.175: Se3/7 LCP: O PROTREJ [Open] id 4 len 16 protocol CCP (0x80FD0106000A120600000001) \*Mar 1 00:08:48.191: Se3/7 IPCP: I CONFREQ [REQsent] id 7 len 40 \*Mar 1 00:08:48.191: Se3/7 IPCP: CompressType VJ 15 slots CompressSlotID (0x0206002D0F01) \*Mar 1 00:08:48.191: Se3/7 IPCP: Address 0.0.0.0 (0x030600000000) \*Mar 1 00:08:48.191: Se3/7 IPCP: PrimaryDNS 0.0.0.0 (0x810600000000) \*Mar 1 00:08:48.195: Se3/7 IPCP: PrimaryWINS 0.0.0.0 (0x820600000000) \*Mar 1 00:08:48.195: Se3/7 IPCP: SecondaryDNS 0.0.0.0 (0x830600000000) \*Mar 1 00:08:48.195: Se3/7 IPCP: SecondaryWINS 0.0.0.0 (0x840600000000) \*Mar 1 00:08:48.195: Se3/7 IPCP: O CONFREJ [REQsent] id 7 len 34 \*Mar 1 00:08:48.195: Se3/7 IPCP: CompressType VJ 15 slots CompressSlotID (0x0206002D0F01) \*Mar 1 00:08:48.195: Se3/7 IPCP: PrimaryDNS 0.0.0.0 (0x810600000000) \*Mar 1 00:08:48.195: Se3/7 IPCP: PrimaryWINS 0.0.0.0 (0x820600000000) \*Mar 1 00:08:48.195: Se3/7 IPCP: SecondaryDNS 0.0.0.0 (0x830600000000) \*Mar 1 00:08:48.195: Se3/7 IPCP: SecondaryWINS 0.0.0.0 (0x840600000000) \*Mar 1 00:08:48.199: Se3/7 IPCP: I CONFACK [REQsent] id 2 len 10 \*Mar 1 00:08:48.199: Se3/7 IPCP: Address 10.10.10.10 (0x03060A0A0A0A) \*Mar 1 00:08:48.343: Se3/7 IPCP: I CONFREQ [ACKrcvd] id 8 len 10 \*Mar 1 00:08:48.343: Se3/7 IPCP: Address 0.0.0.0 (0x030600000000) \*Mar 1 00:08:48.343: Se3/7 IPCP: O CONFNAK [ACKrcvd] id 8 len 10 \*Mar 1 00:08:48.343: Se3/7 IPCP: Address 1.1.1.2 (0x030601010102) \*Mar 1 00:08:48.483: Se3/7 IPCP: I CONFREQ [ACKrcvd] id 9 len 10 \*Mar 1 00:08:48.483: Se3/7 IPCP: Address 1.1.1.2 (0x030601010102) \*Mar 1 00:08:48.483: Se3/7 IPCP: O CONFACK [ACKrcvd] id 9 len 10 \*Mar 1 00:08:48.483: Se3/7 IPCP: Address 1.1.1.2 (0x030601010102) \*Mar 1 00:08:48.487: Se3/7 IPCP: State is Open \*Mar 1 00:08:48.487: Se3/7 IPCP: **Install route to 1.1.1.2** 00:08:49: %LINEPROTO-5-UPDOWN: Line protocol on Interface Serial3/7, changed state to up router1#

router1#**show interfaces serial 3/7** Serial3/7 is up, line protocol is up Hardware is CD2430 in async mode Interface is unnumbered. Using address of Loopback0 (10.10.10.10) MTU 1500 bytes, BW 115 Kbit, DLY 100000 usec, reliability 255/255, txload 1/255, rxload 1/255 Encapsulation PPP, loopback not set Keepalive not set DTR is pulsed for 5 seconds on reset LCP Open Open: IPCP Last input 00:00:00, output 00:00:09, output hang never

```
 Last clearing of "show interface" counters 00:08:42
 Input queue: 0/75/0/0 (size/max/drops/flushes); Total output drops: 0
 Queueing strategy: weighted fair
 Output queue: 0/1000/64/0 (size/max total/threshold/drops)
   Conversations 0/1/16 (active/max active/max total)
   Reserved Conversations 0/0 (allocated/max allocated)
 5 minute input rate 0 bits/sec, 1 packets/sec
 5 minute output rate 0 bits/sec, 0 packets/sec
   157 packets input, 10790 bytes, 0 no buffer
   Received 0 broadcasts, 0 runts, 0 giants, 0 throttles
    2 input errors, 2 CRC, 0 frame, 0 overrun, 0 ignored, 0 abort
    26 packets output, 975 bytes, 0 underruns
    0 output errors, 0 collisions, 1 interface resets
    0 output buffer failures, 0 output buffers swapped out
    0 carrier transitions
```
#### router1#**show users**

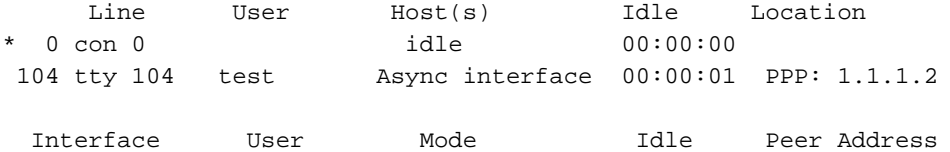

router1#**ping 1.1.1.2**

```
Type escape sequence to abort.
Sending 5, 100-byte ICMP Echos to 1.1.1.2, timeout is 2 seconds:
!!!!!
Success rate is 100 percent (5/5), round-trip min/avg/max = 156/163/172 ms
router1#
```
## <span id="page-9-0"></span>Gerelateerde informatie

- [Ondersteuning voor toegangsproducten](//www.cisco.com/web/psa/technologies/index.html?c=277907760&f=1099&referring_site=bodynav)
- [Ondersteuning van kiestechnologie](//www.cisco.com/cisco/web/psa/configure.html?mode=tech&level0=277907760&referring_site=bodynav)
- [Technische ondersteuning Cisco-systemen](//www.cisco.com/cisco/web/support/index.html?referring_site=bodynav)